# **BAB III. METODE PENELITIAN**

# **3.1. Tahapan Penelitian**

Tahapan penelitian yang dilakukan yaitu: survei pengamatan lokasi penelitian, studi *literature*, pengumpulan data, pemodelan, kesimpulan dan saran. Tahapan penelitian dapat dijelaskan dalam diagram alir pada Gambar 3.1 dibawah.

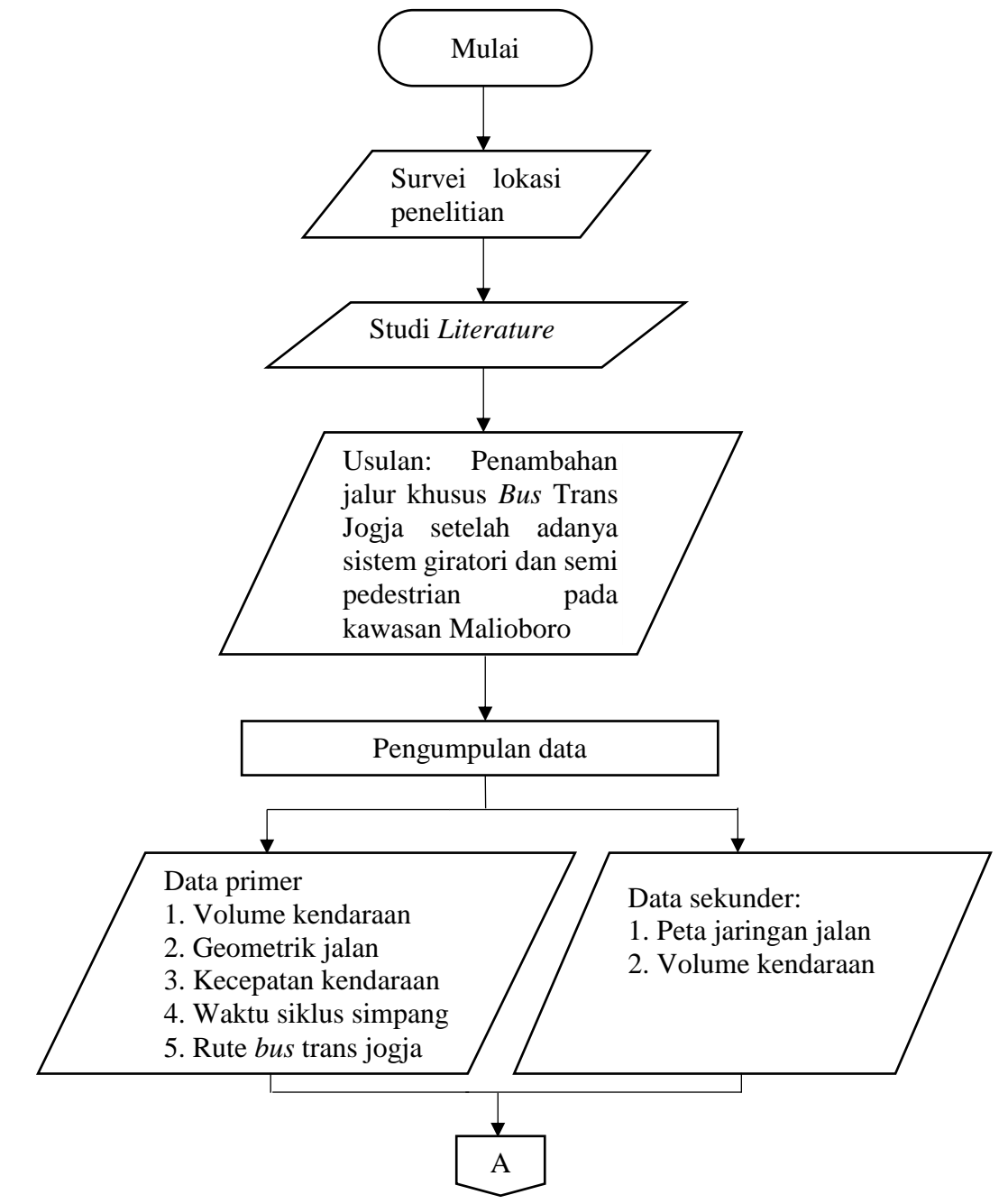

Gambar 3.1 Diagram alir tahapan penelitian

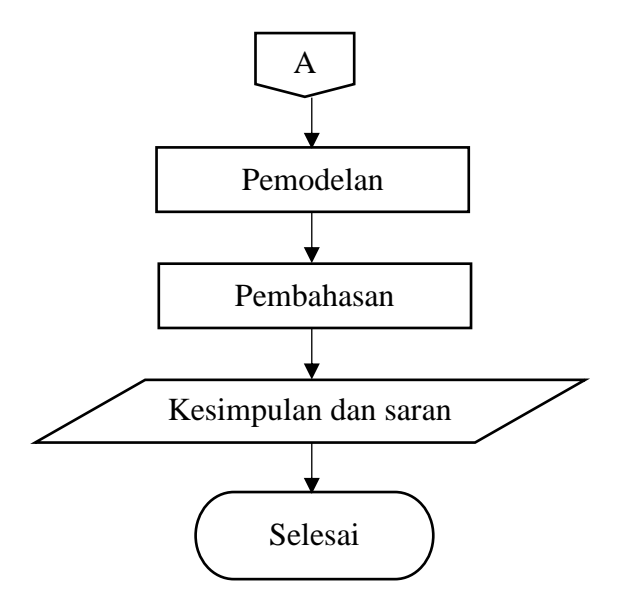

Gambar 3.1 Diagram alir tahapan penelitian (lanjutan)

# **3.1.1 Lokasi penelitian**

Survei dan pengamatan dilakukan untuk mengetahui kondisi sebenarnya yang ada pada lokasi penelitian. Lokasi penelitian berada di kawasan Malioboro, Kecamatan Gedong Tengen, Kota Yogyakarta, DIY. Gambar kawasan Malioboro dapat dilihat dibawah ini.

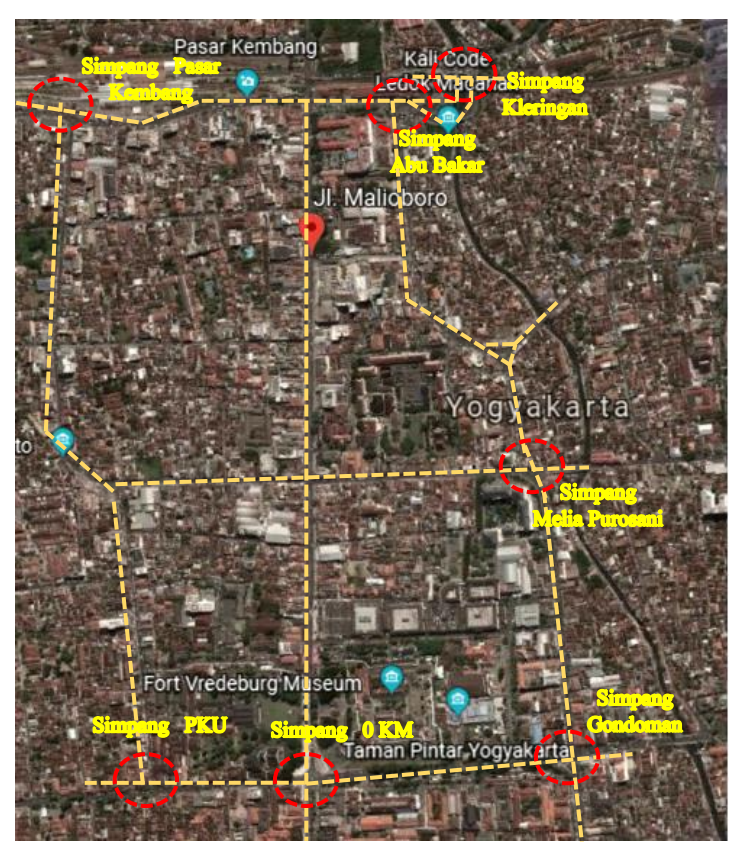

Gambar 3.2 Foto Kawasan Malioboro dari satelit (Google, 2018)

#### **3.1.2 Studi literature**

Studi literatur dilakukan untuk mengkaji dan mencari referensi – referensi seperti jurnal, artikel, buku dan sumber – sumber lainnya yang valid.

# **3.1.3 Usulan**

Mengusulkan adanya jalur khusus *Bus* Trans Jogja setelah adanya sistem giratori dan semi pedestrian pada kawasan Malioboro yang kemudian dapat menjadi solusi dalam menghindari kemacetan.

# **3.1.4 Pengumpulan data**

Pada penelitian ini menggunakan 2 pengumpulan data,yaitu:

a. Data primer

Data primer diperoleh dengan metode observasi dan survei pada lokasi penelitian. Data tersebut berupa kondisi asli lingkungan pada kawasan Malioboro, data geometrik jalan , volume kendaraan, kecepatan kendaraan, waktu siklus dan fase APILL pada simpang, serta rute *bus*.

1) Kondisi lingkungan

Berdasarkan observasi pada lokasi penelitian bahwa kawasan Malioboro merupakan daerah komersil dengan adanya hotel dan pertokoan yang menjadi pusat perbelanjaan.

2) Geometrik jalan

Data geometrik jalan diperoleh dengan cara survei pengukuran pada setiap badan jalan menggunakan alat *walking measure*. Pengukuran geometrik jalan dilakukan pada Senin, 4 Maret 2019

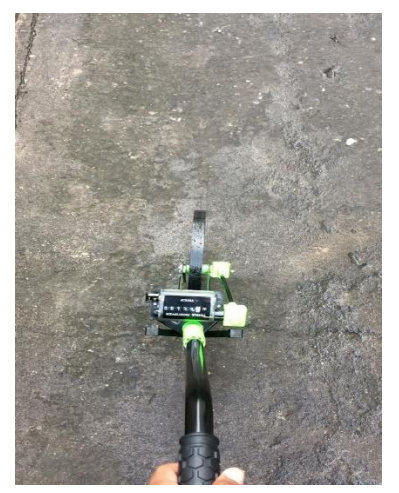

Gambar 3.3 *Walking measure*

#### 3) Volume kendaraan

Data volume kendaraan diperoleh dengan cara survei pencacahan kendaraan yang dilakukan pada setiap lengan simpang. Survei dilakukan selama 6 jam terbagi setiap 2 jam pada kondisi waktu sibuk, yaitu pukul 06.00-08.00 WIB, 12.00-14.00 WIB, dan 16.00-18.00 WIB. Alat yang digunakan dalam survei yaitu *hand counter* untuk menghitung kendaraan dan formulir survei untuk mencatat hasil hitung kendaraan. Survei pencacahan kendaraan dilakukan pada Kamis, 21 Maret 2019.

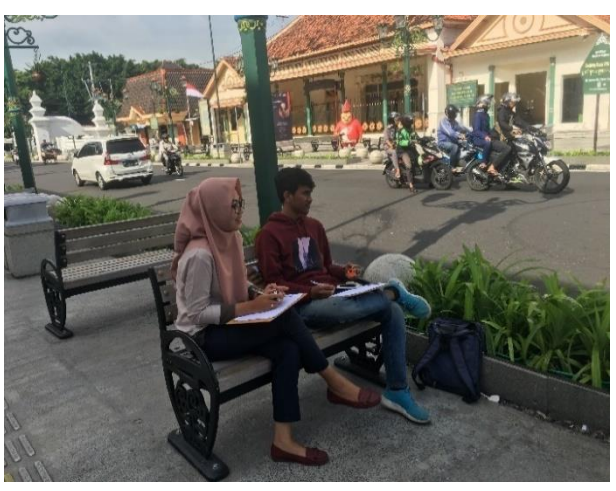

Gambar 3.4 Survei pencacahan kendaraan

# 4) Kecepatan kendaraan

Data kecepatan kendaraan diperoleh dengan cara survei menggunakan alat *speedgun* pada ruas jalan yang minim dengan hambatan. Speedgun ditembakkan sebanyak 5 kali pada setiap jenis kendaraan. Survei dilakukan pada Selasa, 23 April 2019.

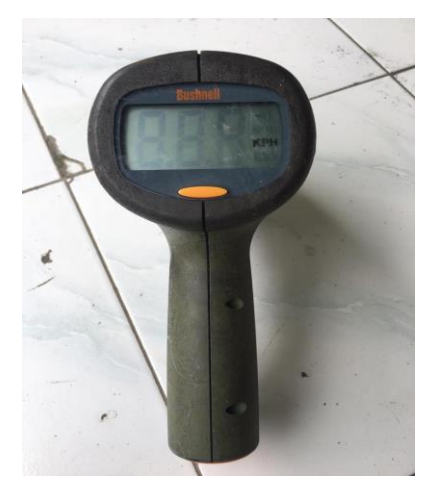

Gambar 3.5 *Speedgun*

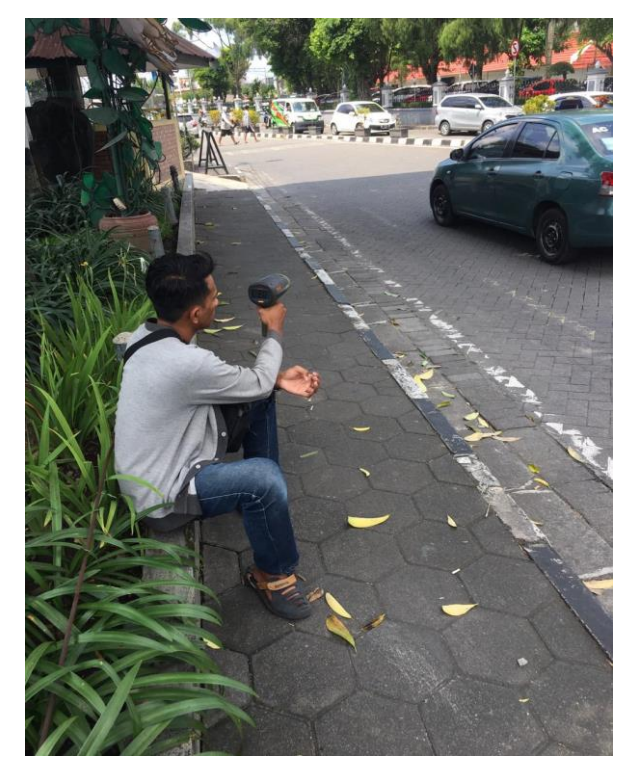

Gambar 3.6 Survei kecepatan kendaraan dengan *speedgun*

5) Waktu siklus dan fase APILL pada simpang

Data waktu siklus dan fase APILL pada simpang diperoleh dengan cara pengamatan dengan menggunakan alat bantu berupa *stopwatch*.

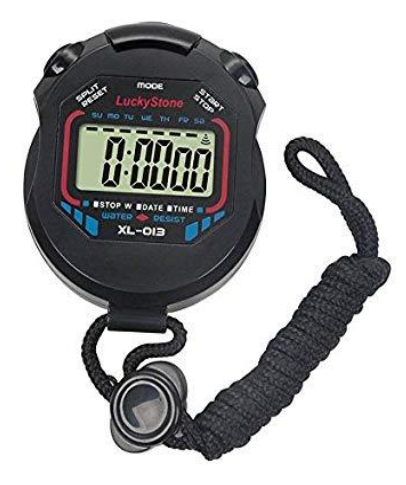

Gambar 3.7 *Stopwatch*

6) Rute *Bus*

Data rute *bus* yang melewati kawasan Malioboro diperoleh dengan cara survei pada salah satu halte di lokasi tersebut.

b. Data sekunder

Data sekunder diperoleh dari mengambil dokumen atau penelitian sebelumnya. Data tersebut berupa peta jaringan jalan dan volume kendaraan.

1) Peta jaringan jalan

Peta jaringan jalan merupakan hasil dari pemetaan pada lokasi penelitian dan dapat berupa gambar.

2) Volume kendaraan

Volume kendaraan pada beberapa simpang diperoleh dari penelitian sebelumnya.

#### **3.1.5 Pemodelan**

Data – data yang telah diperoleh kemudian diterapkan untuk membuat suatu simulasi keadaan lalulintas yang sebenarnya pada lokasi penelitian. Simulasi dilakukan menggunakan *software PTV VISSIM* 11 *student version.* Simulasi yang dibuat yaitu pada kondisi asli kawasan Malioboro dan kondisi modifikasi semi pedestrian dengan sistem giratori serta penambahan jalur khusus *bus* Trans Jogja.

# **3.1.6 Pembahasan**

Mencari solusi dari pemodelan atau simulasi yang telah dibuat yang kemudian akan dijadikan sebagai rekomendasi dari penelitian.

#### **3.1.7 Kesimpulan dan saran**

Memperoleh kesimpulan dari hasil penelitian yang telah dilakukan serta memberikan saran untuk hasil penelitian.

#### **3.2. Pemodelan menggunakan** *software PTV VISSIM* **11**

Tahapan pemodelan menggunakan *software PTV VISSIM* 11 dapat dilihat pada Gambar 3.8 dibawah ini.

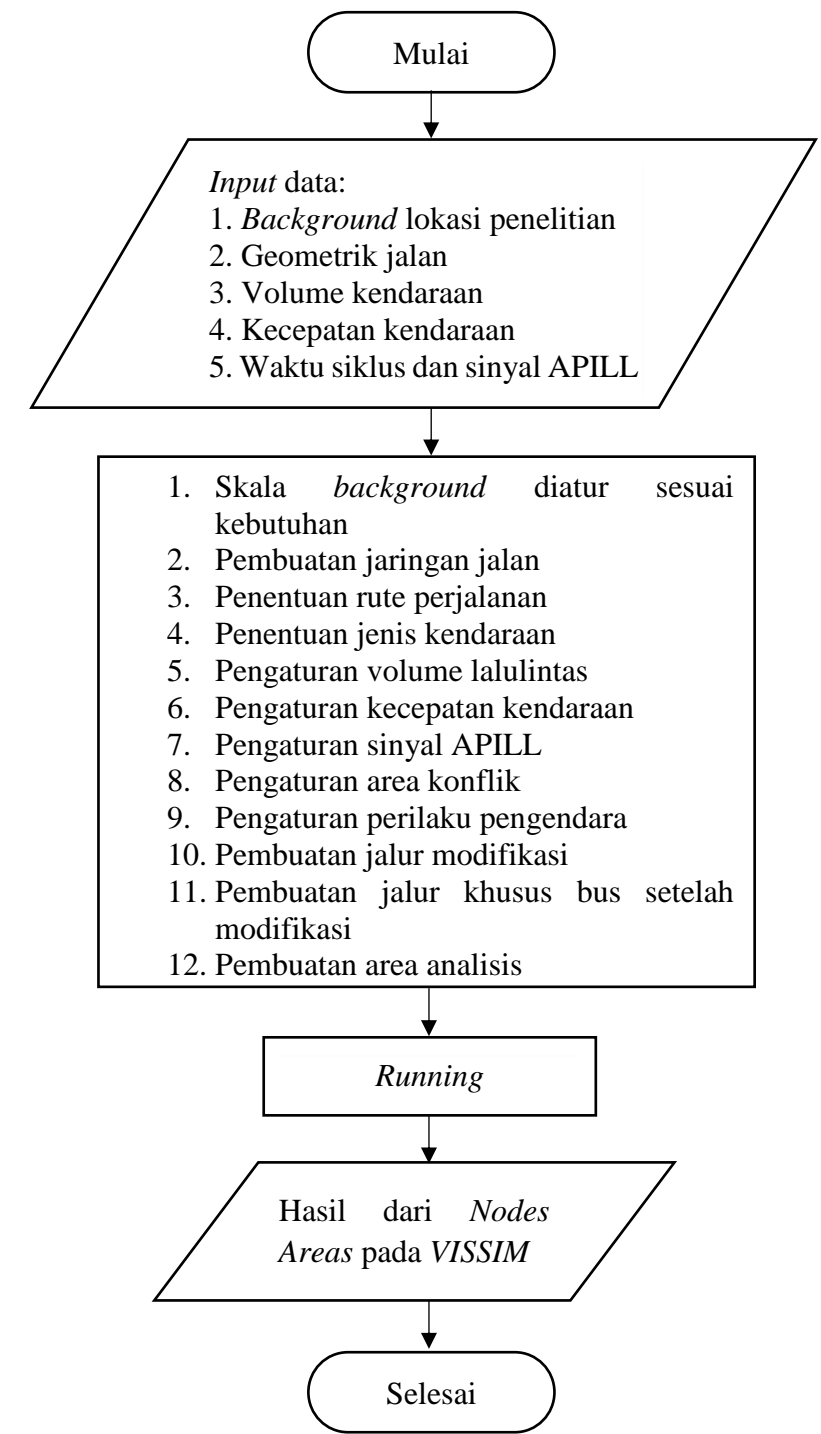

Gambar 3.8 Diagram alir pemodelan menggunakan *software VISSIM*